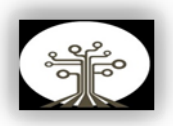

## **APLICACIÓN DEL PROCESO KDD PARA LA INTERPRETACIÓN DE RESULTADOS SOBRE UNA BASE DE DATOS EN LA CALIDAD DEL AIRE EN EL ESTADO DE MÉXICO EN LOS AÑOS 1997 A 2014**

#### **APPLICATION OF THE KDD PROCESS FOR THE INTERPRETATION OF RESULTS ON A DATABASE ON AIR QUALITY IN THE STATE OF MEXICO IN THE YEARS 1997 TO 2014**

## **Raúl Alejandro Luis Carvarin**

#### **RESUMEN**

El presente trabajo se enfoca en la interpretación de los resultados obtenidos al utilizar el proceso KDD en una base de datos sobre la calidad del aire en tres municipios del estado de México. El proceso KDD tiene como objetivo encontrar conocimiento que sea relevante, útil y nuevo, sobre un determinado tema, mediante el uso de algoritmos; de este modo, se utiliza el método de Hurst para clasificar la relación del dióxido de nitrógeno a largo plazo en los municipios de Atizapán de Zaragoza, Tlalnepantla de Baz y Ecatepec de Morelos. De esta manera, con el uso de este método, se obtuvo un comportamiento anti-persistente en el dióxido de nitrógeno para los tres municipios, el cual corresponde a un ruido rosa, a este se le atribuye un coeficiente de Hurst con un valor 0 ≤  $H < 0.5$ .

**Palabras Clave:** proceso KDD, algoritmos, método de Hurst

## **ABSTRACT**

This paper focuses on the interpretation of the results obtained by using the KDD process in a database on air quality in three municipalities in the state of Mexico. The KDD process aims to find knowledge that is relevant, useful and new, on a certain topic, through the use of algorithms; Thus, the Hurst method is used to classify the longterm nitrogen dioxide ratio in the municipalities of Atizapán de Zaragoza, Tlalnepantla de Baz, and Ecatepec de Morelos. In this way, with the use of this method, an antipersistent behavior in nitrogen dioxide was obtained for the three municipalities, which corresponds to a pink noise, to which a Hurst coefficient is attributed with a value 0 ≤ H<0.5.

**Keywords:** KDD process, algorithms, Hurts method.

Fecha de envío: 10/06/2022 Fecha de aprobación: 11/07/2022 Fecha de publicación: 01/01/2023

## **INTRODUCCIÓN**

Algunos de los principales compuestos del nitrógeno existentes en la atmosfera son N2O, NO, NO2 y las sales de  $NO<sub>2</sub>$ ,  $NO<sub>3</sub>$  y  $NH<sub>4</sub>$ + (Valladolid.es, 2021), el dióxido de nitrógeno, también conocido como NO2, este se origina por la oxidación de NO en la atmosfera, ambos con conocidos como contaminantes. Algunas de las causas de NO<sub>2</sub> son

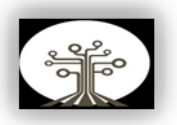

debido a actividades naturales como a humanas, dentro de las actividades naturales están las emisiones que provienen de bacterias que descomponen nitrógeno en la tierra, mientras que, en las humanas a causa de la quema de combustibles fósiles, a la minería y a la producción de energía.

Su presencia en el aire contribuye a la formación y modificación de otros contaminantes, tales como el ozono, partículas en suspensión, así como la aparición de la lluvia ácida (GreenFacts, 2022). Esta tiene muchas consecuencias nocivas para el entorno, ya que afecta los lagos, ríos, arroyos, selvas, bosques y nuestra salud. De tal forma que concentraciones de estos compuestos pueden afectar los sistemas respiratorio y cardiovascular, resultando en enfermedades o incluso provocar la muerte (Redacción National Geographic, 2010).

El dióxido de nitrógeno es el único que tiene fijados valores límite para exposiciones de larga y corta duración, con una breve exposición al dióxido de nitrógeno puede provocar irritación en el sistema respiratorio y ocular (F. Martin León, 2015), mientras que a largo plazo los efectos que genera son; la aparición de enfermedades respiratorias, que pueden ser crónicas o cerebrovasculares, mientras que en los niños puede generar un desarrollo pulmonar lento. Sin embargo, este

contaminante atmosférico no afecta a todos por igual, las personas que pueden sufrir más efectos a causa de esto son los niños, ancianos y personas con problemas respiratorios o enfermas del corazón.

Por lo tanto, se realizó un análisis utilizando el proceso KDD de minería de datos, el cual se basó en los datos recabados por el Sistema de Monitoreo Atmosférico de tres municipios del Estado de México los cuales son, Atizapán de Zaragoza, Tlalnepantla de Baz y Ecatepec de Morelos. Estos datos fueron obtenidos día a día en lapsos de una hora, teniendo un total de 24 datos por día los 365 días del año o en su caso 366 días en años bisiestos, de esta manera los datos recabados son del periodo del año de 1997 al 2014.

## **MATERIALES Y MÉTODOS**

Para este análisis se utilizó el proceso KDD, el cual sirve para el análisis de patrones que responden a tres factores: son importantes, útiles y entendibles (Conexión ESAN, 2018), para esto es necesario realizar los pasos o etapas en los que consiste el proceso KDD, los cuales son:

- 1. Comprensión del estudio.
- 2. Selección e integración de los datos.
- 3. Limpieza y procesamiento de los datos.
- 4. Minado de datos.
- 5. Interpretación de los datos.
- 6. Conocimiento.

Para la obtención de los datos fue utilizada la página de datos abiertos

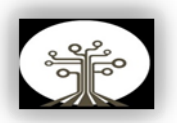

(Datos Abiertos, 2017), del Sistema de Monitoreo Atmosférico para los municipios de Atizapán de Zaragoza, Tlalnepantla de Baz y Ecatepec de Morelos, de los años de 1997 a 2014, los cuales se encontraban en conjunto con los datos de los municipios aledaños a estos. De tal manera que se utilizó Excel el cual permitió la limpieza de los datos y el acomodo de estos para trabajar de una manera adecuada.

Siguiendo este proceso en el área de minería de datos se utilizó un método fractal, este se define como una dimensión fractal como un valor no entero, el cual permite describir la geometría fractal (López Lambraño *et al*, 2017). La dimensión fractal está relacionada con el exponente de Hurst, dada por la siguiente ecuación:

## $2H + 1 = 5 - 2D$

Al despejar esta ecuación se obtiene una relación directa entre la dimensión fractal (D) y el exponente de Hurst (H) (López Lambraño *et al*, 2017):

## $D=2-H$

Dentro de los métodos para el análisis fractal se encuentra el Rango Reescalado (R/S), este método permite obtener el valor del exponente de Hurst, mediante el cociente entre la suma de rangos parciales de las desviaciones de las medias de una serie de tiempo y la desviación estándar. El exponente de Hurst permite clasificar la serie de acuerdo con la correlación a largo plazo de sus incrementos (López Lambraño *et al*, 2017), y generalmente su valor se encuentra entre 0 y 1.

Con base en esto, la interpretación de los resultados está dada de la siguiente manera: si  $0 \leq H \leq \frac{1}{2}$  se tiene que es una serie anti persistente, suele ser denominada con reversión a la media (Luengas *et. al*, 2010), de tal forma que, si la serie ha estado arriba en un periodo de tiempo, con determinado valor, es muy probable que el siguiente periodo se encuentre abajo y viceversa. Esta serie está considerada con un ruido rosa, el cual es común en los sucesos naturales.

Para  $H = \frac{1}{2}$  se indica que es no correlacionado, los datos son independientes y no cuentan con memoria, dando así un comportamiento aleatorio, a lo cual se le considera con ruido blanco.

Si  $\frac{1}{2}$  < H < 1 se considera una correlación positiva, esto indica que la serie es persistente, a lo cual, si la serie de tiempo ha estado abajo (o arriba) en un periodo de tiempo con un valor determinado es probable que el siguiente periodo continúe con el mismo comportamiento. Si  $H = 1$  se considera una serie determinística, en ambos casos se considera ruido negro, y suele presentarse en procesos cíclicos de largo plazo.

## **DESARROLLO**

Se realizó la extracción de los datos, en la página de Datos Abiertos en el apartado de Energía y Medio Ambiente, Calidad de Aire, se

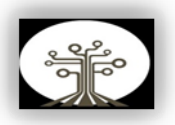

encontraron las bases de datos de NO2, indicadas por año, desde 1997 hasta el 2014, para el Estado de México no se encontraron más datos sobre años recientes, sin embargo, para realizar este análisis los datos de este periodo de tiempo eran suficientes, ya que el propósito era analizar el comportamiento a lo largo del tiempo.

Se seleccionaron los datos de los tres municipios correspondientes, como estaban registrados los cuales son por cada hora durante todos los días del año, también se incluyen los datos de los días 29 de febrero en caso de que sea año bisiesto, de tal manera que al extraerlos se acomodaron en un archivo de Excel año tras año desde 1997 hasta el 2014 (Imagen 1).

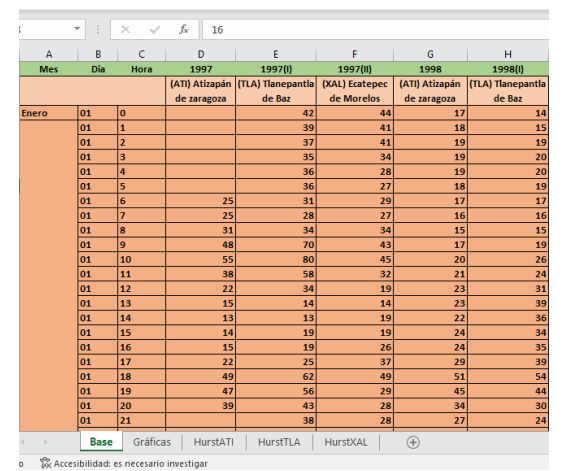

Imagen 1. Acomodo de los datos en Excel, aun se presenta ruido ya que es el proceso de selección de datos

En el proceso de limpieza y procesamiento de los datos, fue necesario realizar un promedio para los datos faltantes, tomando en cuenta el valor antecesor y el sucesor, para que, de esta manera se pueda analizar eliminando el ruido que contenía. Sin embargo, para este estudio los tres municipios fueron analizados de manera independiente, de tal forma, observar mejor los resultados para su comparación.

Se hizo uso del programa Benoit el cual nos permitió el análisis de los datos de manera fractal. Sin embargo, para esto es necesario el uso de un archivo especifico en formato TS, teniendo en cuenta esto, los datos fueron separados de manera individual por municipio y acomodados de manera vertical para su uso en Benoit. Se utilizó un archivo nuevo por cada municipio teniendo en cuenta que la primera celda es el nombre del municipio analizado, y de la segunda en adelante de manera vertical los datos que el programa Benoit analizó (Imagen 2).

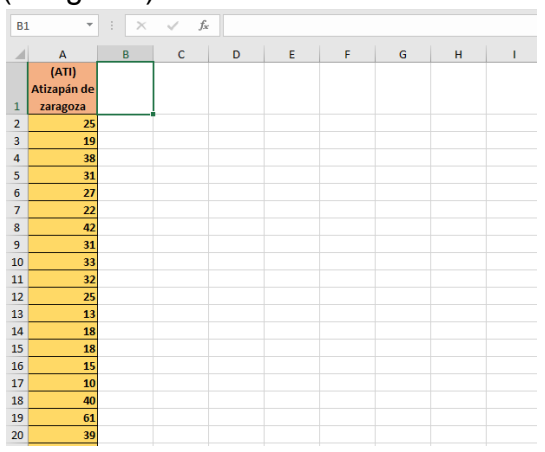

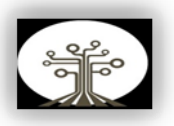

Imagen 2. Acomodo de los datos, teniendo en la primera celda el nombre del municipio, y de manera vertical los datos correspondientes.

Al separar el archivo se guardó como TXT(MS-DOS) así de esta manera se cambió el formato del archivo a extensión ".TS" el cual fue necesario para su uso en el software de Benoit, ya que este solo permite este formato. Al entrar al programa Benoit de lado derecho nos mostró los métodos analíticos fractales en el cual se encuentra el que se utilizó, el Método de Hurst por análisis R/S (Imagen 3).

| Benoit                                                                                                    | п                                                                                         | × |
|----------------------------------------------------------------------------------------------------|-------------------------------------------------------------------------------------------|---|
| <b>About</b>                                                                                                    | ÷ī.                                                                                       |   |
| Fractal Analysis Methods<br>Self-Similar Patterns<br>C. BOX DIMENSION<br>C PERIMETER - AREA DIMENSION<br>C. INFORMATION DIMENSION | Comments<br>Hurst exponent and Fractal dimension estimation of<br>traces by R/S analysis. |   |
| C MASS DIMENSION<br>C. BULER DIMENSION<br>Self-Affine Traces                                                                      |                                                                                           |   |
| <b>E R/S ANALYSIS</b><br>C. POWER SPECTRUM<br>C ROUGHNESS - LENGTH<br>C VARIOGRAM<br>C WAVELETS                                   | $\sim$<br>Description of method                                                           |   |
| Data files<br>C. FRAGMENTATION DIMENSION                                                                                          | Push ? button in tool bar to get information about Benoit.                                |   |
| C. SELE-AFFINE TRACE GENERATOR<br>C WHITE NOISE TRACE FILTER FOR TRACES                                                           | Push Description of method button to get more information<br>about choosen method.        |   |
| <b>OK</b>                                                                                                    |                                                                                           |   |

Imagen 3. Interfaz de inicio de software Benoit.

Dado haber seleccionado el método R/S, se seleccionó el archivo que se analizó, en una ventana desplegable que apareció después de que se presionó el botón "OK", ya que este software trabaja con archivo ".TS" solo se mostraron los archivos guardados con esta extensión, de esta forma, se buscó dentro del equipo los archivos independientes

de los municipios que se guardaron anteriormente (Imagen 4, 5 y 6).

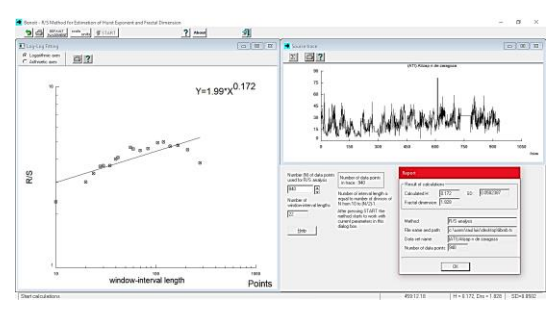

Imagen 4. Análisis realizado en el software Benoit para Atizapán de Zaragoza.

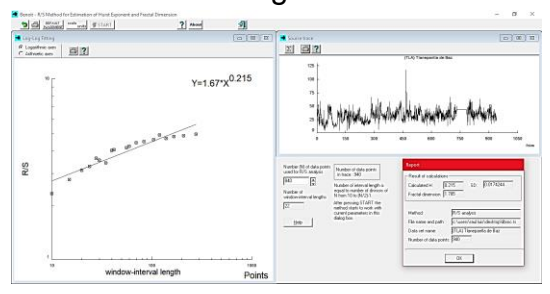

Imagen 5. Análisis realizado en el software Benoit para Tlalnepantla de Baz.

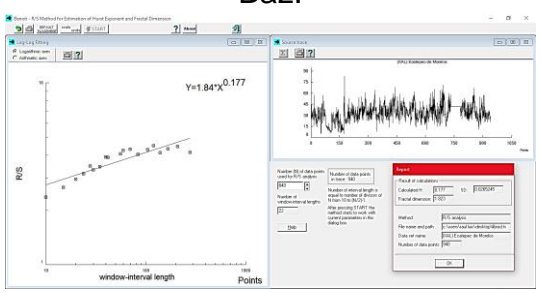

Imagen 6. Análisis realizado en el software Benoit para Ecatepec de Morelos.

De manera general los resultados que se mostraron por el análisis de R/S son con un  $0 \leq H < 0.5$ , dando como evaluación principal que pertenece a un ruido rosa, sin embargo, para el análisis predictivo que se requirió, fue necesario separar la información de cada uno de los

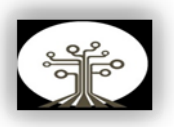

municipios en periodos de tres años, y así poder observar el comportamiento que este llevaba. Cada municipio fue separado en periodos de tres años, ya que se contaban con un total de 18 años, de los cuales se tomó un valor por día. Para no realizar un análisis tan extenso, se segmento de esta manera, teniendo en cuenta que un fractal se repite en escalas diferentes. Cada archivo fue guardado en el formato que se requirió para el software Benoit ".TS" de esta manera al analizar los datos nos mostró su comportamiento anti-persistente.

## **RESULTADOS Y DISCUSIÓN**

Al contar con 18 años por municipio fue necesario segmentar la información, de esta manera se analizó y se mostraron los resultados obtenidos en Benoit, los cuales son el coeficiente de Hurst (H), la dimensión fractal (DF) y la desviación estándar (SD). Con esta fue posible calcular la confiabilidad de los datos la cual se realizó de la siguiente manera.

 $Confiability = (1 - SD) * 100$ 

De esta manera los resultados obtenidos en Atizapán de Zaragoza son los siguientes.

Cuadro 1 Resultados obtenidos correspondiente a los años 1997 a 1999, el primer dato de esta serie inicio con 25 y el último finalizo con 21

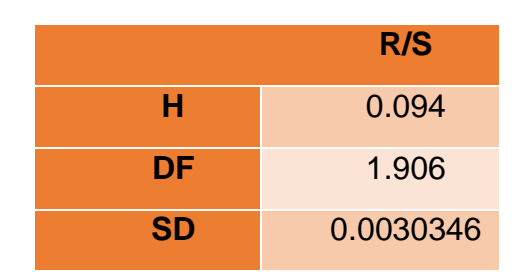

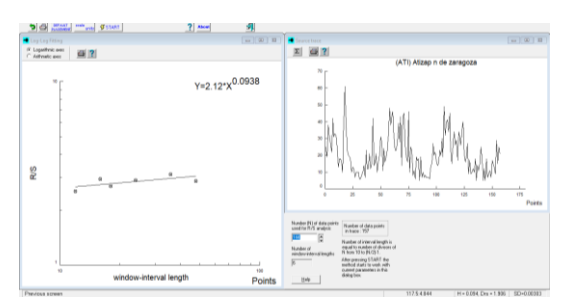

Imagen 7. Análisis realizado en el software Benoit para Atizapán de Zaragoza en los años de 1997 a 1999.

# Cuadro 2 Resultados obtenidos correspondiente a los años 2000 a 2002, el primer dato de esta serie inicio con 20 y el último finalizo con 9

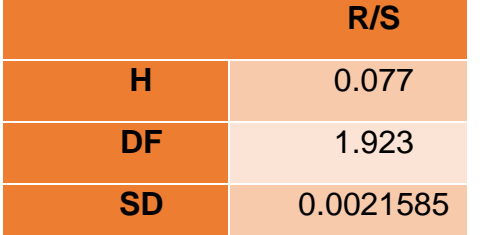

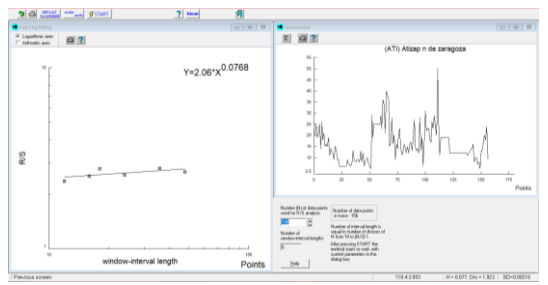

Imagen 8. Análisis realizado en el software Benoit para Atizapán de

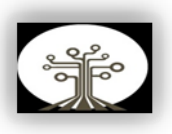

Zaragoza en los años del 2000 al 2002.

Cuadro 3 Resultados obtenidos correspondiente a los años 2003 a 2005, el primer dato de esta serie inicio con 19 y el último finalizo con

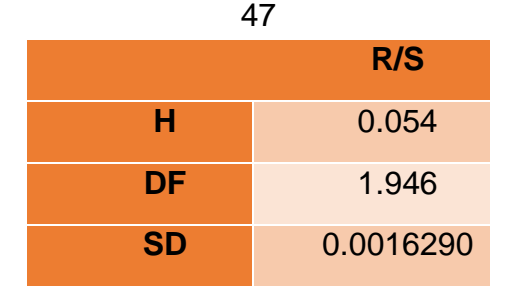

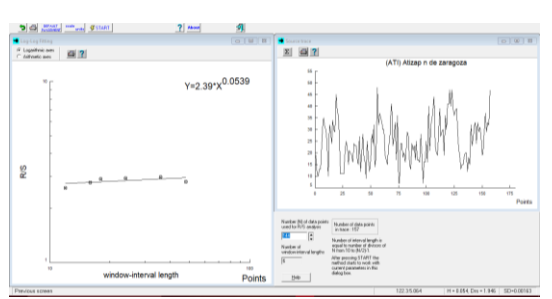

Imagen 9. Análisis realizado en el software Benoit para Atizapán de Zaragoza en los años del 2003 al 2005.

Cuadro 4 Resultados obtenidos correspondiente a los años 2006 a 2008, el primer dato de esta serie inicio con 35 y el último finalizo con

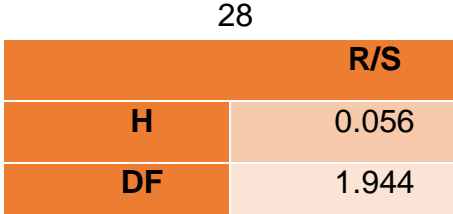

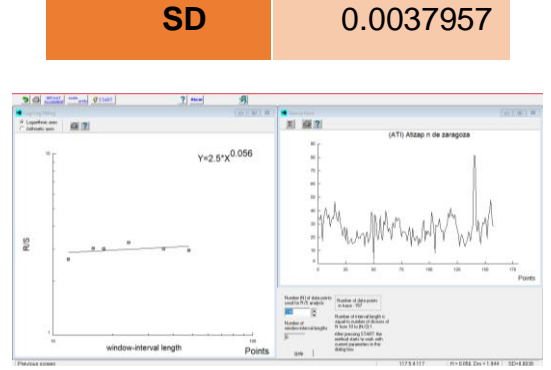

Imagen 10. Análisis realizado en el software Benoit para Atizapán de Zaragoza en los años del 2006 al 2008.

Cuadro 5 Resultados obtenidos correspondiente a los años 2009 a 2011, el primer dato de esta serie inicio con 35 y el último finalizo con 32.5

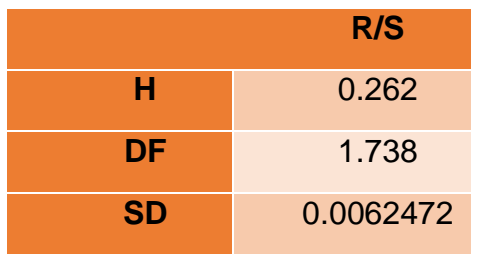

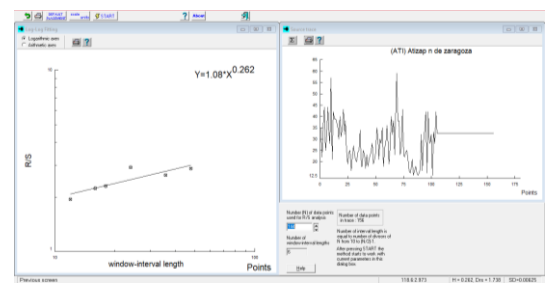

Imagen 11. Análisis realizado en el software Benoit para Atizapán de Zaragoza en los años del 2009 al 2011.

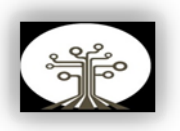

Cuadro 6 Resultados obtenidos correspondiente a los años 2012 a 2014, el primer dato de esta serie inicio con 24 y el último finalizo con

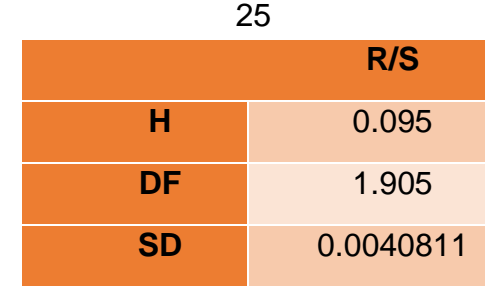

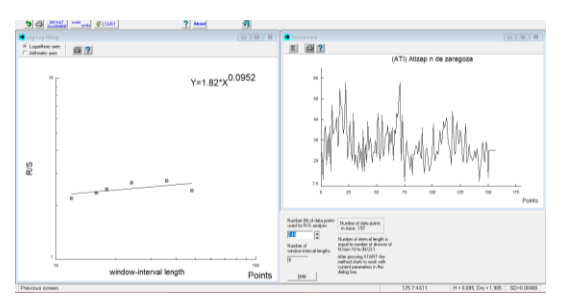

Imagen 12. Análisis realizado en el software Benoit para Atizapán de Zaragoza en los años del 2012 al 2014.

Como se pudo observar en cada uno de los cuadros mostrados el coeficiente de Hurst se pudo definir como un valor menor a 0.5, lo cual nos indicó un ruido rosa, por lo cual esta serie se determinó como anti persistente. En cada uno de estos cuadros se indicó un valor inicial y un valor terminal dentro de la serie analizada, con estos pudimos notar de una mejor manera, el cambio de los periodos de tiempo, ya que algunos como se pudieron observar se encontraban arriba y en el siguiente periodo abajo. Un ejemplo

de estos son los mostrados en (cuadro 1), cuyo dato inicial es en 25 y final en 21, para el siguiente periodo de tiempo en (cuadro 2), el dato inicial es 20 y el final 9, de esta manera en (cuadro 3) el valor que se tomó inicial fue 19 y el final con 47. Como se notó dentro del primer periodo de tiempo, la serie se encontraba en un valor arriba, y el siguiente periodo con un valor abajo, en el tercer periodo con un valor arriba, correspondiente al comportamiento de un ruido rosa.

Realizando el mismo proceso para el municipio de Tlalnepantla de Baz se analizó la serie de tiempo por periodos de tres años, los cuales muestran los siguientes resultados.

Cuadro 7 Resultados obtenidos correspondiente a los años 1997 a 1999, el primer dato de esta serie inicio con 31 y el último finalizo con  $23$ 

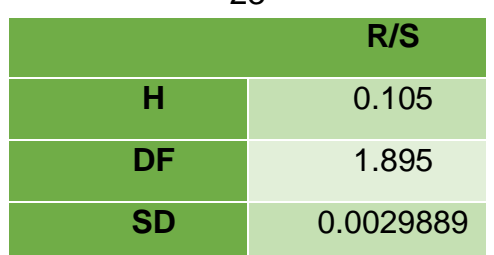

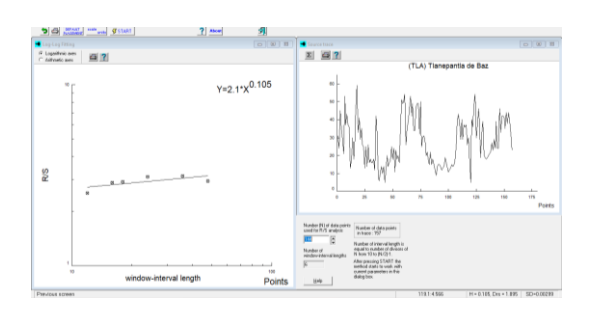

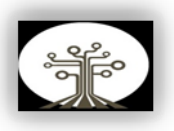

Imagen 13. Análisis realizado en el software Benoit para Tlalnepantla de Baz en los años del 1997 a 1999.

Cuadro 8 Resultados obtenidos correspondiente a los años 2000 a 2002, el primer dato de esta serie inicio con 31 y el último finalizo con

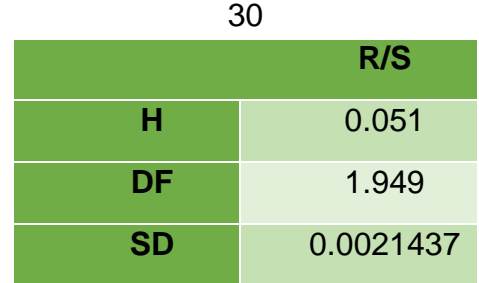

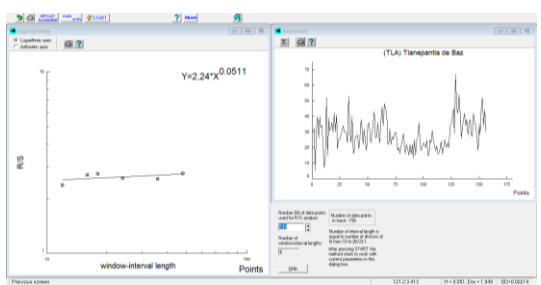

Imagen 14. Análisis realizado en el software Benoit para Tlalnepantla de Baz en los años del 2000 a 2002.

Cuadro 9 Resultados obtenidos correspondiente a los años 2003 a 2005, el primer dato de esta serie inicio con 34 y el último finalizo con

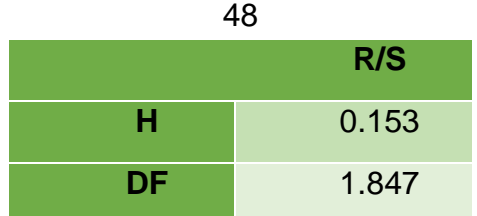

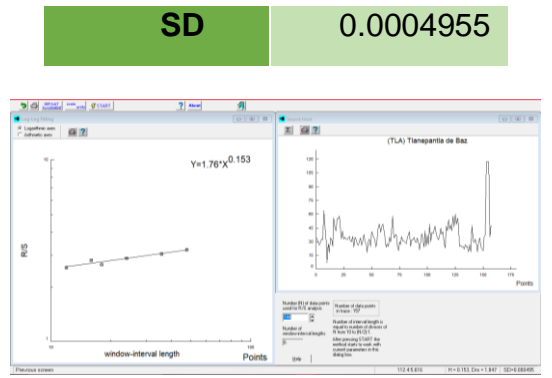

Imagen 15. Análisis realizado en el software Benoit para Tlalnepantla de Baz en los años del 2003 a 2005.

Cuadro 10 Resultados obtenidos correspondiente a los años 2006 a 2008, el primer dato de esta serie inicio con 38 y el último finalizo con 30

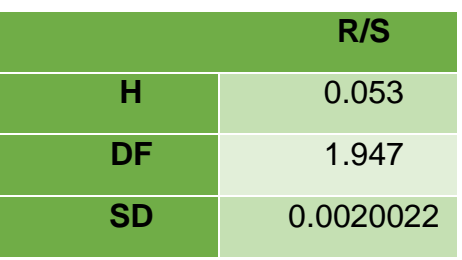

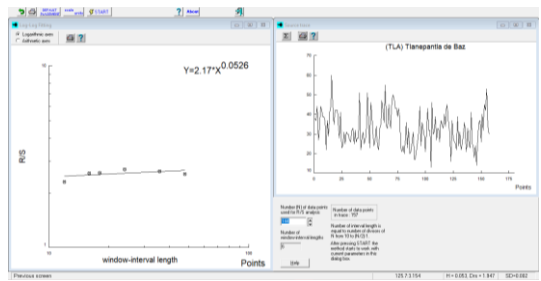

Imagen 16. Análisis realizado en el software Benoit para Tlalnepantla de Baz en los años del 2006 a 2008.

Cuadro 11 Resultados obtenidos correspondiente a los años 2009 a 2011, el primer dato de esta serie

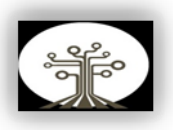

# inicio con 36 y el último finalizo con

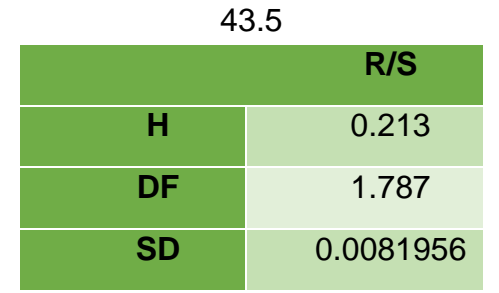

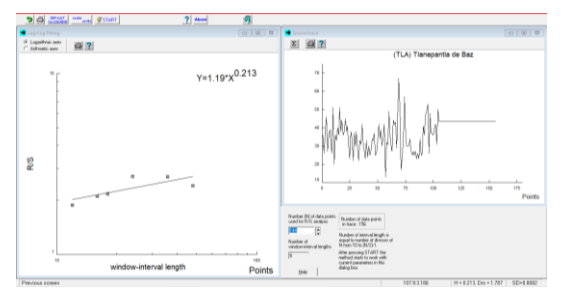

Imagen 17. Análisis realizado en el software Benoit para Tlalnepantla de Baz en los años del 2009 a 2011.

Cuadro 12 Resultados obtenidos correspondiente a los años 2012 a 2014, el primer dato de esta serie inicio con 39 y el último finalizo con

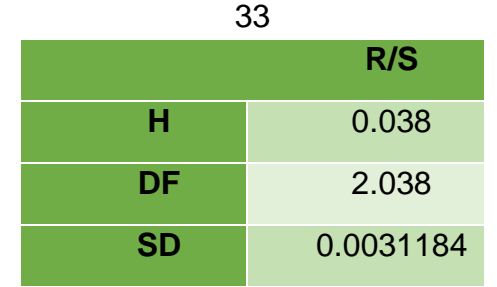

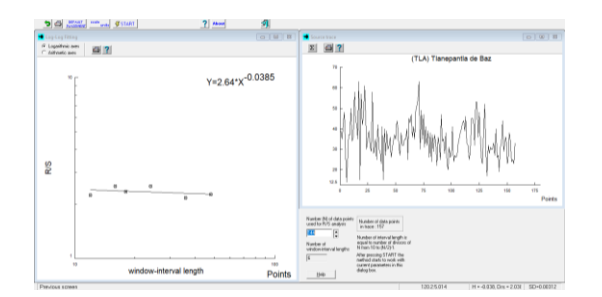

Imagen 18. Análisis realizado en el software Benoit para Tlalnepantla de Baz en los años del 2012 a 2014

Los resultados que se obtuvieron para Tlalnepantla de Baz, al igual que Atizapán de Zaragoza fueron con un coeficiente de Hurst menor a 0.5, de esta misma manera se pudo relacionar que la serie de tiempo en Tlalnepantla de Baz es anti persistente, con un ruido rosa. De igual forma se pudo notar el comportamiento de esta serie de tiempo con valores arriba y en el siguiente periodo con valor abajo.

Este se puede observar en (cuadro 7) el cual indico que su valor inicial es de 31 y su valor final de 23, para el siguiente periodo (cuadro 8) su valor inicial es de 31 y su valor final de 30 y de la misma manera en (cuadro 9) su valor inicial es de 34 y finaliza con 48, mostrando el comportamiento que tienen los datos para una predicción en años futuros.

Para el municipio de Ecatepec de Morelos se realizó el mismo proceso obteniendo los siguientes resultados.

Cuadro 13 Resultados obtenidos correspondiente a los años 1997 a 1999, el primer dato de esta serie inicio con 29 y el último finalizo con 7

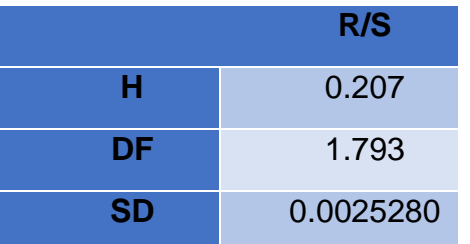

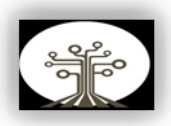

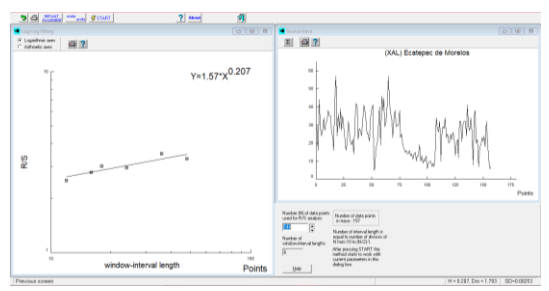

Imagen 19. Análisis realizado en el software Benoit para Ecatepec de Morelos en los años del 1997 a 1999

Cuadro 14 Resultados obtenidos correspondiente a los años 2000 a 2002, el primer dato de esta serie inicio con 21 y el último finalizo con

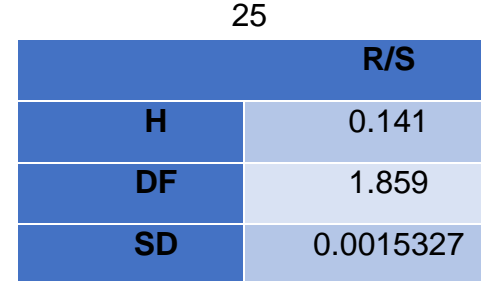

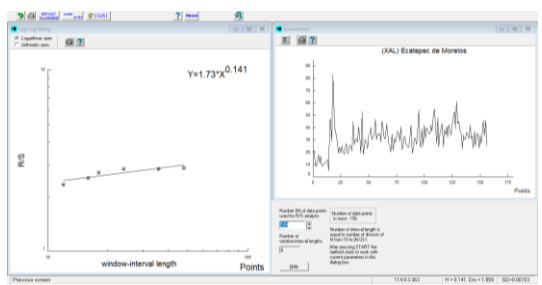

Imagen 20. Análisis realizado en el software Benoit para Ecatepec de Morelos en los años del 2000 a 2002

Cuadro 15 Resultados obtenidos correspondiente a los años 2003 a 2005, el primer dato de esta serie inicio con 48 y el último finalizo con

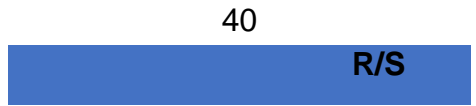

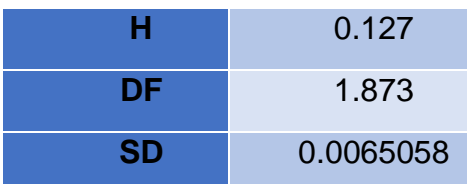

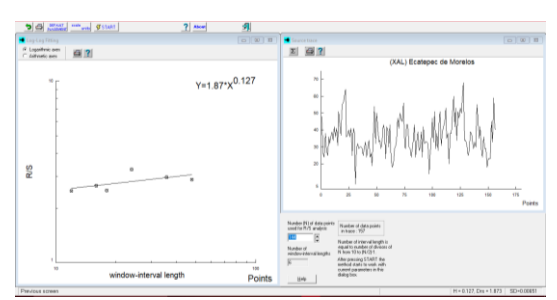

Imagen 21. Análisis realizado en el software Benoit para Ecatepec de Morelos en los años del 2003 a 2005

Cuadro 16 Resultados obtenidos correspondiente a los años 2006 a 2008, el primer dato de esta serie inicio con 36 y el último finalizo con 37

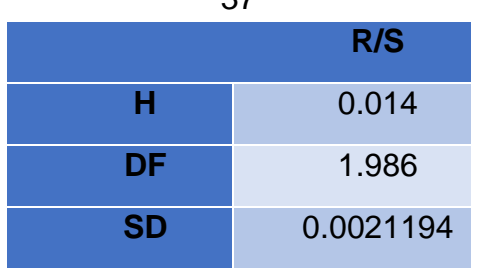

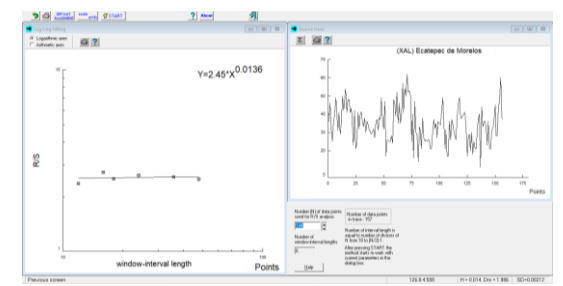

Imagen 22. Análisis realizado en el software Benoit para Ecatepec de Morelos en los años del 2006 a 2008

Cuadro 17

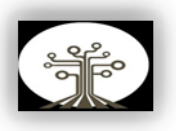

Resultados obtenidos correspondiente a los años 2009 a 2011, el primer dato de esta serie inicio con 41 y el último finalizo con

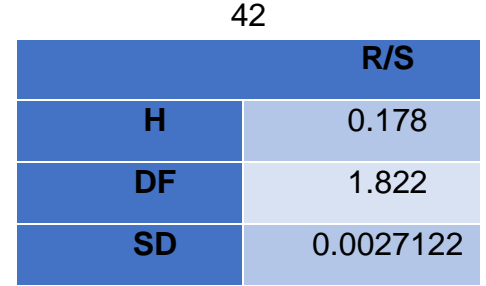

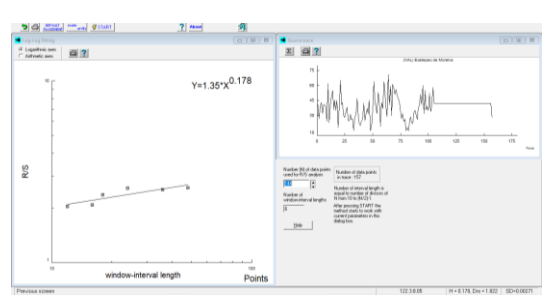

Imagen 23. Análisis realizado en el software Benoit para Ecatepec de Morelos en los años del 2009 a 2011

Cuadro 18 Resultados obtenidos correspondiente a los años 2012 a 2014, el primer dato de esta serie inicio con 29 y el último finalizo con  $\Omega$ 

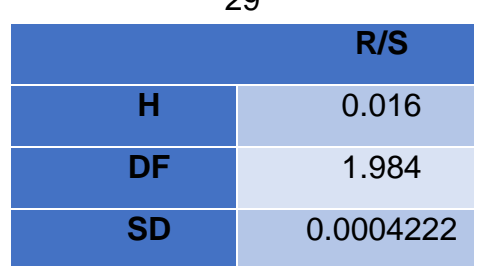

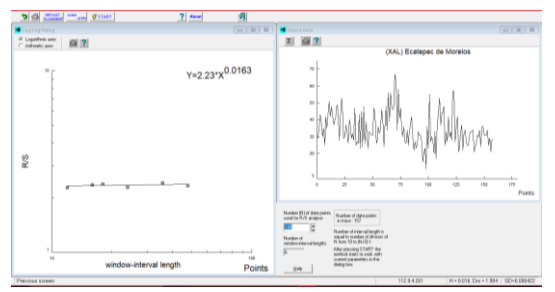

Imagen 24. Análisis realizado en el software Benoit para Ecatepec de Morelos en los años del 2012 a 2014

Como se pudo observar los resultados para el tercer municipio mostraron un comportamiento anti persistente, al igual que se mostró en los municipios anteriores el comportamiento de esta serie de tiempo corresponde a un ruido rosa, ya que el coeficiente de Hurst, en esta serie fue menor a 0.5.

## **CONCLUSIONES**

El objetivo de este análisis fue observar el comportamiento en las series de tiempo con el proceso KDD, utilizando el método de Hurst con el rango Reescalado, para poder predecir el comportamiento de los datos, en la calidad del aire, en estos tres municipios del Estado de México. Se pudo observar de igual forma que los datos analizados de manera general mostraban un H menor a 0.5. dando como primer punto una serie de tiempo con ruido rosa, a los cuales se les atribuye a fenómenos naturales o del medio ambiente.

Al estudiar los resultados que se obtuvieron con el proceso KDD realizado en los años de 1997 a 2014, con periodos de 3 años, se

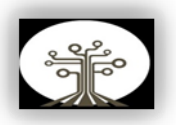

pudo comprobar que los tres municipios en cuestión cuentan como series de tiempo anti persistentes, ya que para los tres casos se pudo observar que el coeficiente de Hurst en todo momento fue menor a 0.5. De igual forma se pudo observar el comportamiento con el que se estaban dando, el cual durante un periodo de tiempo se mantenían arriba y el siguiente periodo se mantenían abajo.

En relación esto con el dióxido de nitrógeno, se pudo observar que su comportamiento para el municipio de Atizapán de Zaragoza fue con una media entre valores de 25 a 35, para Tlalnepantla de Baz fue con una media entre valores de 31 a 48 y para Ecatepec de Morelos con una media entre 29 a 42. De esta manera se puede concluir que, a pesar de su comportamiento anti-persistente, Tlalnepantla de Baz es un municipio que muestra más contaminación.

Es de importancia el análisis de estos datos, ya que el dióxido de nitrógeno en el ambiente como contaminante, puede generar problemas respiratorios, o agravarlos en caso de que ya existan. Esto para poder tener medidas de contingencia que permitan disminuir estos problemas.

## **REFERENCIAS**

Conexión ESAN (2018) Minería de datos: ¿en qué consiste el knowledge discovery in databases?. Disponible en: [Minería de datos: ¿en qué](https://www.esan.edu.pe/conexion-esan/mineria-de-datos-en-que-consiste-el-knowledge-discovery-in-databases#:~:text=El%20KDD%20es%20un%20proceso,recursos%20%C3%BAtiles%20para%20una%20compa%C3%B1%C3%ADa.)  consiste el [knowledge discovery in](https://www.esan.edu.pe/conexion-esan/mineria-de-datos-en-que-consiste-el-knowledge-discovery-in-databases#:~:text=El%20KDD%20es%20un%20proceso,recursos%20%C3%BAtiles%20para%20una%20compa%C3%B1%C3%ADa.)  [databases? | Conexión ESAN,](https://www.esan.edu.pe/conexion-esan/mineria-de-datos-en-que-consiste-el-knowledge-discovery-in-databases#:~:text=El%20KDD%20es%20un%20proceso,recursos%20%C3%BAtiles%20para%20una%20compa%C3%B1%C3%ADa.) [Consultado 20-05-2022].

Datos Abiertos de México (2017) Calidad de Aire. Disponible en: [https://datos.gob.mx/busca/dataset/ca](https://datos.gob.mx/busca/dataset/calidad-del-aire) [lidad-del-aire](https://datos.gob.mx/busca/dataset/calidad-del-aire) [Consultado 20-05- 2022]

GreenFacts (2022) Contaminación del Aire Dióxido de Nitrógeno. Disponible en: [Nitrogen Dioxide: 1.](https://www.greenfacts.org/es/dioxido-nitrogeno-no2/level-2/01-presentation.htm#0)  [What is Nitrogen Dioxide \(NO2\)?](https://www.greenfacts.org/es/dioxido-nitrogeno-no2/level-2/01-presentation.htm#0)  [\(greenfacts.org\)](https://www.greenfacts.org/es/dioxido-nitrogeno-no2/level-2/01-presentation.htm#0) [Consultado 11-05- 2022].

López L. A., Carrillo Y. E., Fuentes, C., López R. A., López L, M. (2017) "Una revisión de los métodos para estimar el exponente de Hurst y la dimensión fractal en series de precipitación y temperatura", Revista Mexicana de Física, 63(3), Disponible en: [Una revisión de los métodos para](http://www.scielo.org.mx/scielo.php?script=sci_arttext&pid=S0035-001X2017000300244)  [estimar el exponente de Hurst y la](http://www.scielo.org.mx/scielo.php?script=sci_arttext&pid=S0035-001X2017000300244)  [dimensión fractal en series de](http://www.scielo.org.mx/scielo.php?script=sci_arttext&pid=S0035-001X2017000300244)  [precipitación y temperatura](http://www.scielo.org.mx/scielo.php?script=sci_arttext&pid=S0035-001X2017000300244)  [\(scielo.org.mx\)](http://www.scielo.org.mx/scielo.php?script=sci_arttext&pid=S0035-001X2017000300244) [Consultado 20-05- 2022]

Luengas D. D., Ardila R., E., Moreno T., J. F. (2010) "Metodología e interpretación del coeficiente de Hurst", (5) pp. 265-290, Disponible en:

[https://revistas.uexternado.edu.co/ind](https://revistas.uexternado.edu.co/index.php/odeon/article/download/2872/2513/) [ex.php/odeon/article/download/2872/2](https://revistas.uexternado.edu.co/index.php/odeon/article/download/2872/2513/) [513/](https://revistas.uexternado.edu.co/index.php/odeon/article/download/2872/2513/) [Consultado 20-05-2022]

Martin L. F. (2015). Los Oxidos de nitrógeno (NOx) en el aire urbano y la salud. Disponible en: [Los óxidos de](https://www.tiempo.com/ram/144942/los-oxidos-de-nitrogeno-nox-en-el-aire-urbano-y-la-salud/)  [nitrógeno \(NOx\) en el aire urbano y la](https://www.tiempo.com/ram/144942/los-oxidos-de-nitrogeno-nox-en-el-aire-urbano-y-la-salud/)  [salud \(tiempo.com\)](https://www.tiempo.com/ram/144942/los-oxidos-de-nitrogeno-nox-en-el-aire-urbano-y-la-salud/) [Consultado 11- 05-2022]

Redacción National Geographic (2010) ¿Qué es la lluvia acida y por qué se produce? Disponible en:

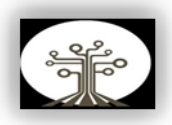

[Lluvia ácida | National Geographic](https://www.nationalgeographic.es/medio-ambiente/lluvia-acida) [Consultado 11-05-2022].

Valladolid.es (2021) Óxidos de Nitrógeno NO/NO2. Disponible en: [Óxidos de Nitrógeno NO/NO2 | Portal](https://www.valladolid.es/es/rccava/contaminantes/oxidos-nitrogeno-no2#:~:text=El%20di%C3%B3xido%20de%20nitr%C3%B3geno%20(NO,bajo%20el%20nombre%20de%20NOx.)  [Web del Ayuntamiento de Valladolid](https://www.valladolid.es/es/rccava/contaminantes/oxidos-nitrogeno-no2#:~:text=El%20di%C3%B3xido%20de%20nitr%C3%B3geno%20(NO,bajo%20el%20nombre%20de%20NOx.) [Consultado 11-05-2022].